# hp photosmart 7900 series

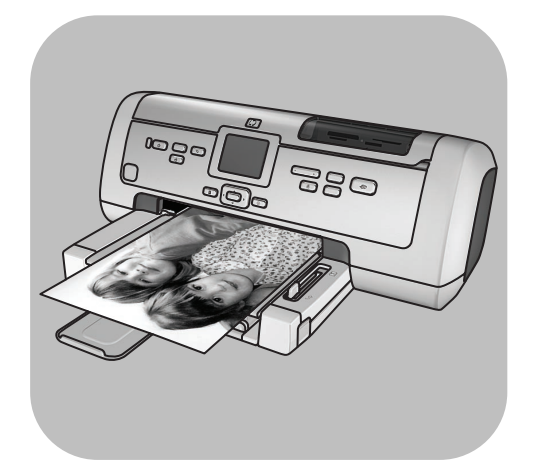

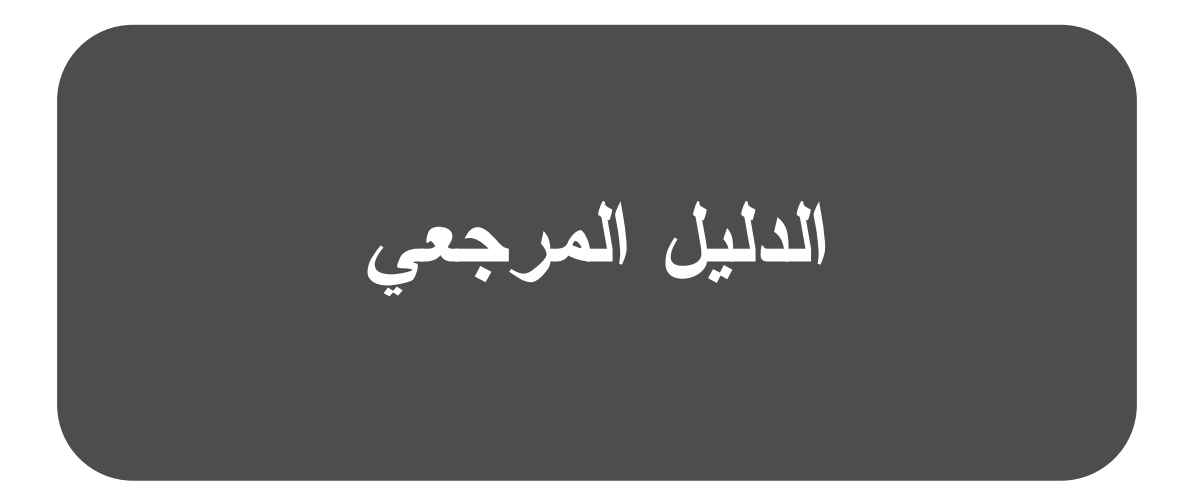

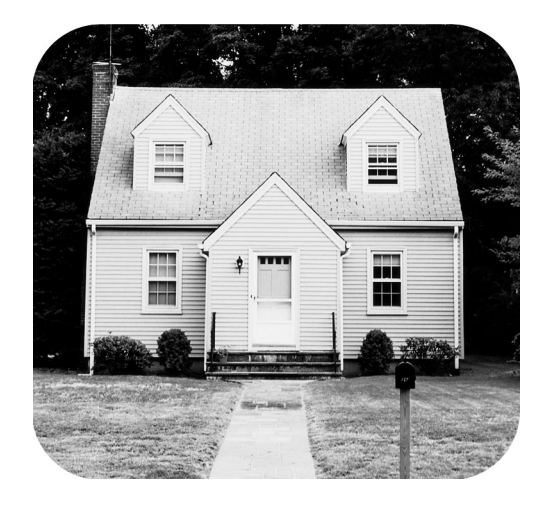

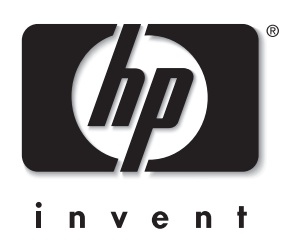

# المحتويات

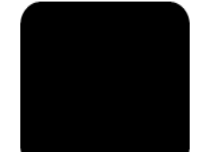

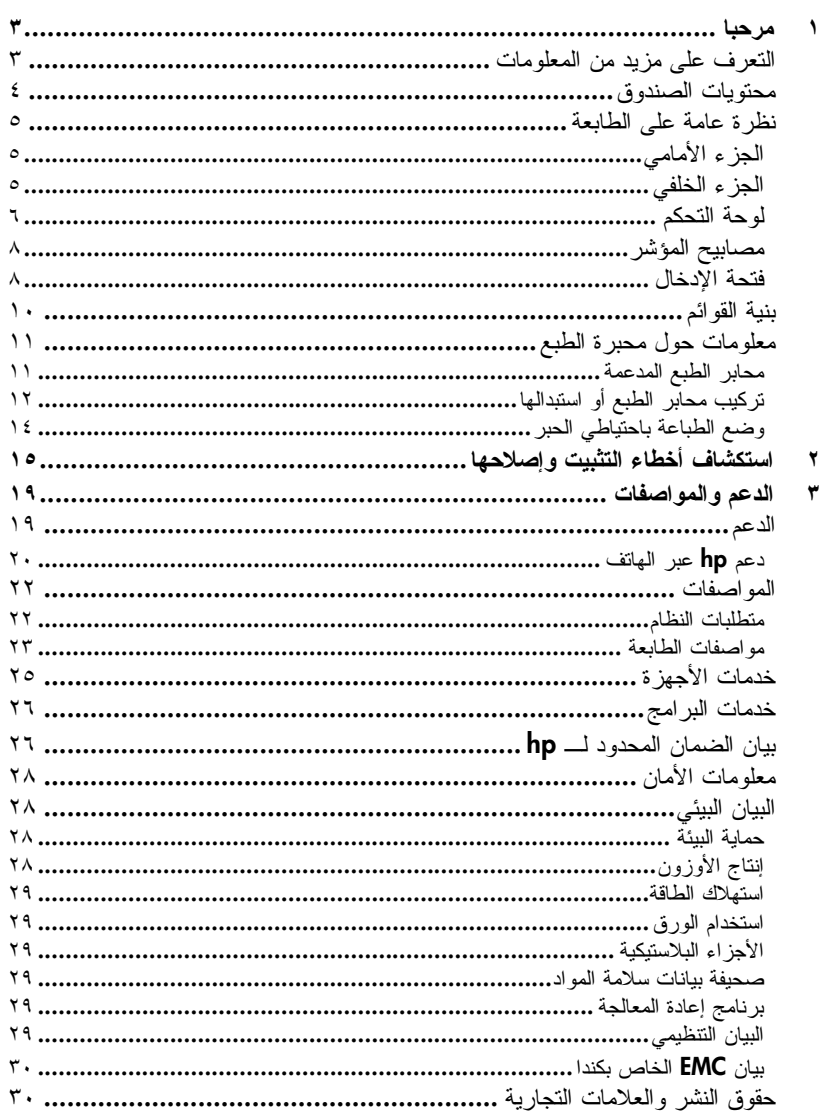

# مرحبا

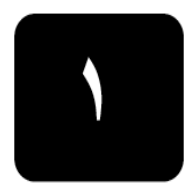

شكر! لشرائك طابعة ! من خلال طابعة الصور الجديدة، بمكنك طباعة صور رائعة وكذلك حفظ الصور على جهاز الكمبيونر بالإضافة إلى القيام بمشروعات ممنعة وسهلة.

## التعرف على مزيد من المعلومات

ترفق الوثائق التالية بالطابعة الجديدة لمساعدتك على بدء الاستخدام والحصول على أفضل النتائج من الطابعة:

- "دليل إعداد" HP Photosmart 7900- يحتوي "دليل الإعداد" على إرشادات سريعة وسهلة لمساعدنك في إعداد الطابعة ونثبيت برنامج التشغيل.
- "ا**لدليل المرجعي**" HP Photosmart 7900 Series الدليل المرجعي الحالبي، وهو يحتوي على معلومات حول استكشاف الأخطاء التبى نحدث خلال عملية التثبيت وإصلاحها، ويوضح كيف يمكن الحصول على الدعم من www.hp.com/support وكيفية الانصال بدعم HP.
- HP Photosmart Printer Help "تعليمات طابعة HP Photosmart توضح HP Photosmart Printer Help "تعليمات طابعة HP Photosmart" كيفية استخدام المبزات المتقدمة للطابعة الجديدة. وتشتمل على معلومات حول العناية بالطابعة وصيانتها، وكذلك طرق متقدمة لاستكشاف الأخطاء وإصلاحها، بالإضافة إلىي رسائل الخطأ. بعد تثبيت بر نامج تشغيل طابعة HP Photosmart على جهاز الكمبيوتر ، يمكنك عرض HP Photosmart Printer Help "تعليمات طابعة HP Photosmart" وطباعتها. ملاحظة: إذا كنت تستخدم جهاز ا يعمل بنظام التشغيل ®Windows وكنت تر يد تثبيت HP Photosmart Printer Help "تعليمات طابعة HP Photosmart" باللغة العربية أو الْكِرواتية أو الأستونية أو العبرية أو اللاتيفانية أو الليتوانية أو السلوفاكية، أدخل القرص المضغوط User's Guide "دليل المستخدم" الذي يرفق بصندوق الطابعة.
	- عرض hp photosmart printer help "تعليمات الطابعة "hp Photosmart"
- Windows PC: من قائمة من قائمة Start "ابدأ"، حدد Programs "برامج" (في نظام التشغيل Windows XP، حدد **All Programs "كافة الصور**") ثم Hewlett-Packard ثم Photosmart 140, 240, 7200, 7600, 7700, 7900 series ثم Photo & Imaging Director "مدير تشغيل الصور". من Photo & Imaging Director "مدير تشغيل الصور"، انقر فوق Help "تعليمات".
- ®Macintosh: أدخل القرص المضغوط HP Photosmart. في مجلد Macintosh: "مستندات المستخدم"، حدد language "اللغة" التي تستخدمها، ثم انقر نقرا مزدوجا فوق ملف photosmart 7700 series.html.

#### طباعة hp photosmart printer help "تعليمات طابعة fhp Photosmart"

- Windows PC: انقر فوق Print "طباعة" في شريط النتقل العلوي بنافذة HP Photosmart Printer Help "تعليمات طابعة "HP Photosmart".
- Macintosh: انقر داخل الإطار الذي نرغب في طباعته. من قائمة File "ملف"، انقر فوق Print "طخباعة" في شريط النتقل العلوى بالمستعرض.

محتويات الصندوق

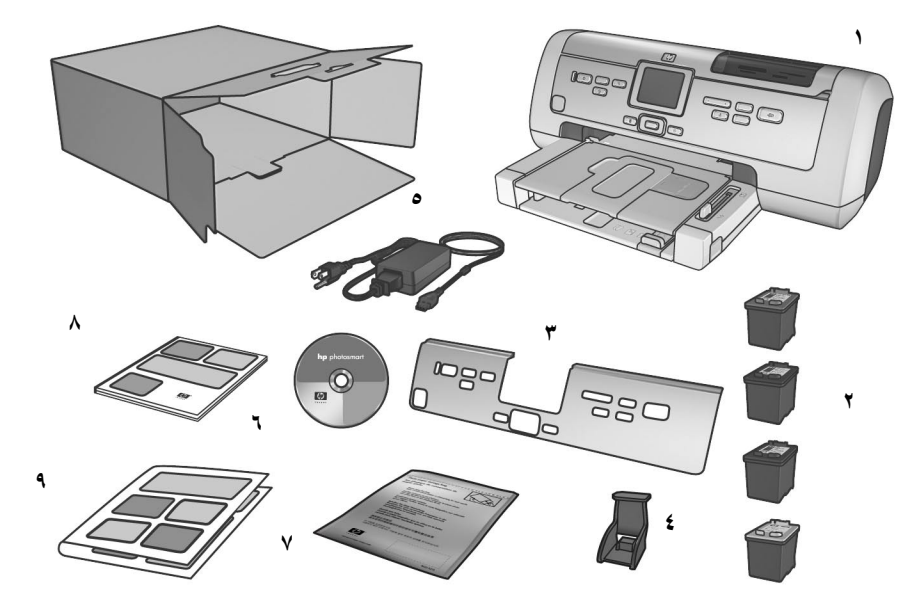

- يحتوى صندوق الطابعة على العناصر التالية: **ملاحظة:** قد تختلف بعض المحتوبات باختلاف البلد والمنطقة. HP Photosmart 7900 Series طابعة  $-1$ محبرة طبع أسود HP رقم ٥٦ و محبرة طبع ثلاثية الألوان HP رقم ٥٧ ومحبرة طبع  $-\tau$ صور HP رقم ٥٨ و محبرة طبع صور رمادي HP رقم ٥٩
	- ٣- لوحة أمامية
	- ٤– واقبي محابر الطبع
- إمداد الطاقة (قد يختلف إمداد الطاقة في المظهر الخارجي وقد يحتوي على سلك كهرباء  $-$  0 إضافي)
	- القرص المضغوط لبرنامج تشغيل طابعة HP Photosmart 7900 Series (قد يكون  $-1$ هناك أكثر من قرص مضَّغوط واحد في بعض البلدان/المناطق)
		- كيس لتخزين ورق الصور  $-\mathsf{v}$
		- الدليل المرجعى HP Photosmart 7900 Series  $-\lambda$ 
			- LHP Photosmart 7900 Series دليل إعداد  $-9$

# نظرة عامة على الطابعة

لمزيد من المعلومات حول الميزات الموضحة في هذا القسم، رجاء مراجعة HP Photosmart Printer Help "تعليمات طابعة HP Photosmart".

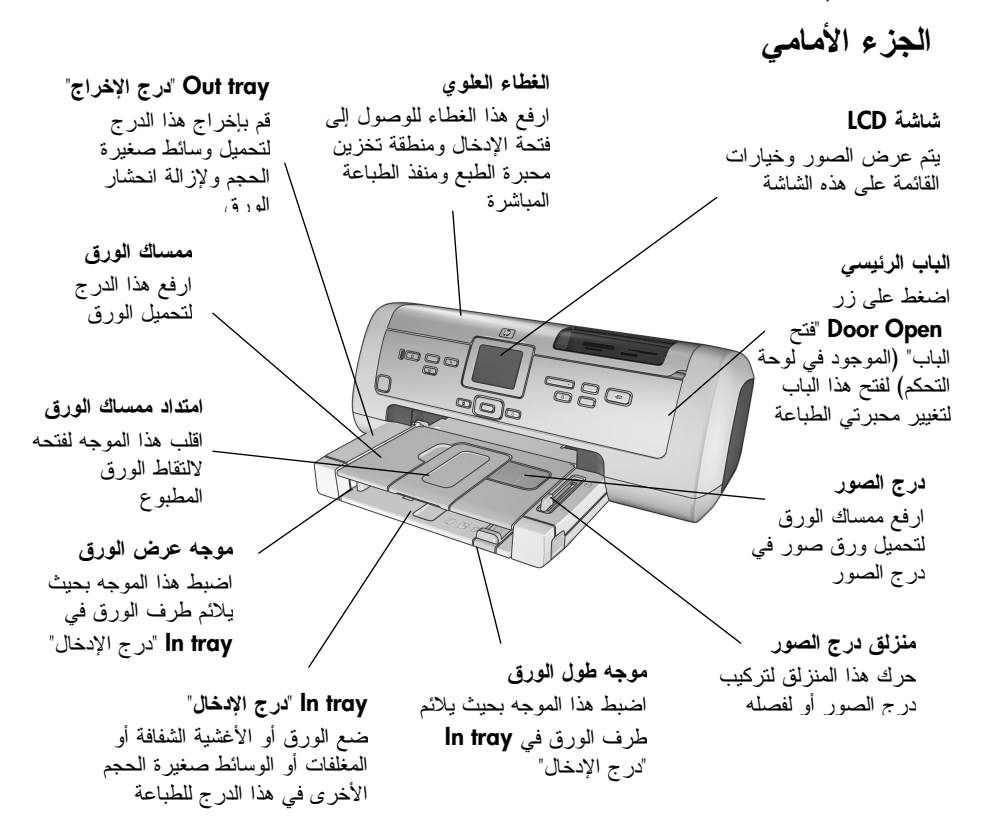

الجزء الخلفي

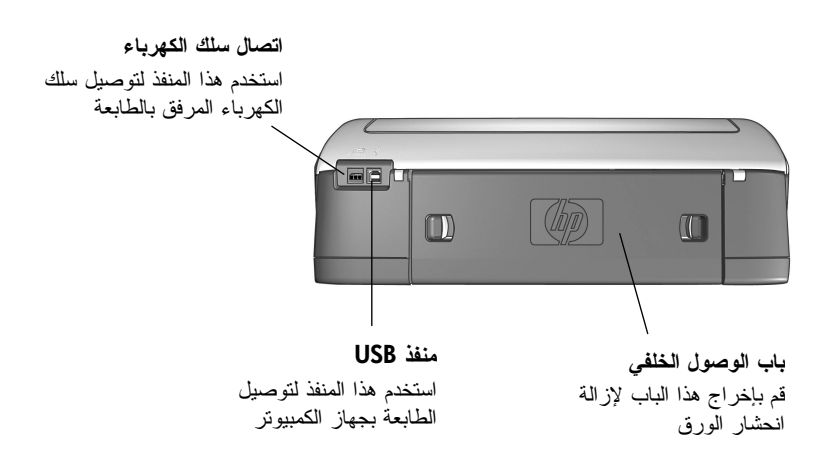

لوحة التحكم

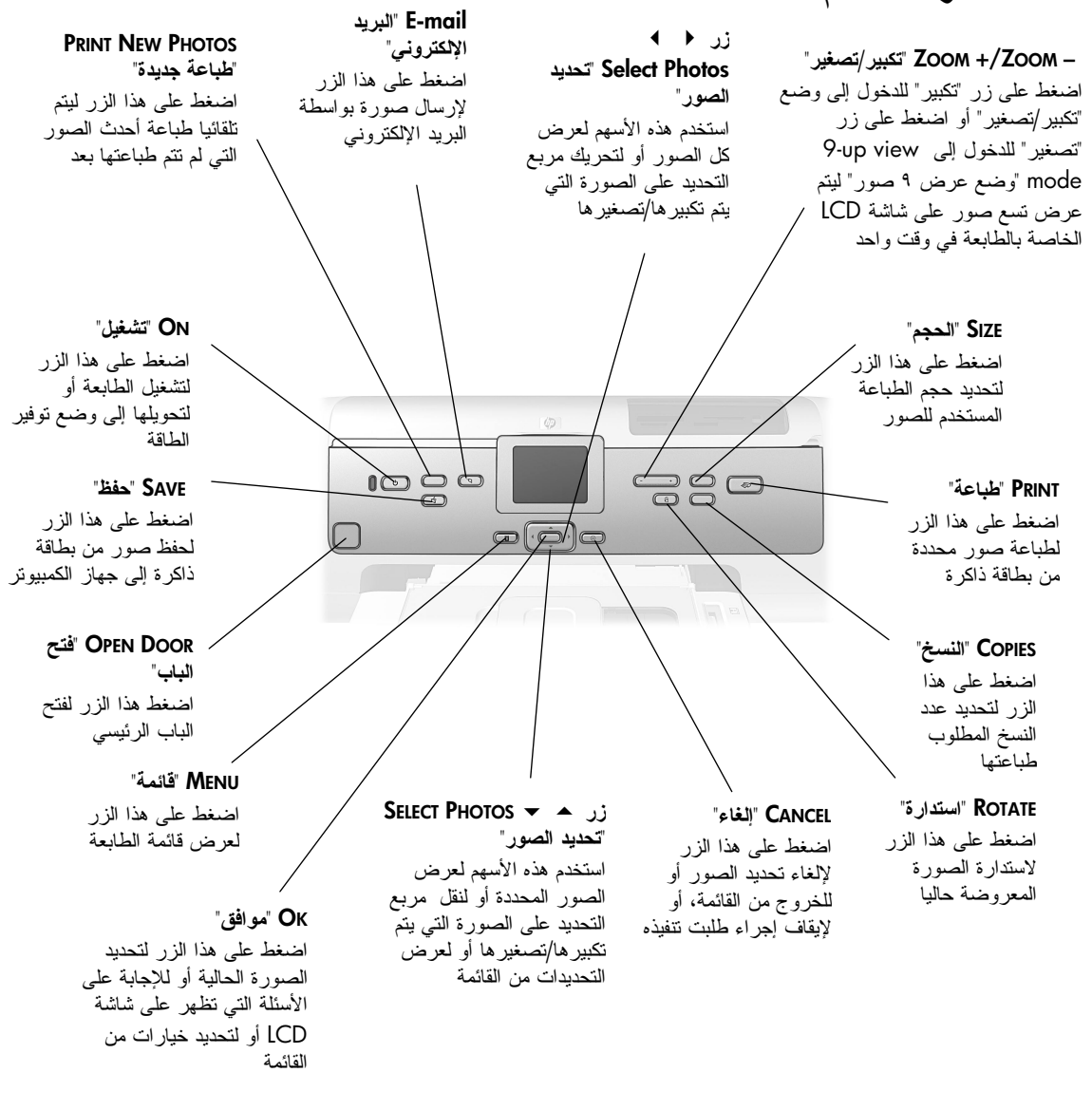

**تنبيه!** إذا كنت نريد تغيير قيمة أحد الأزرار بشكل سريع، اضغط على الزر واستمر في الضغط عليه. فمثلا اضغط على زر € SELECT PHOTOS "تحديد الصور" واستمر في الضغط عليه للنتقل بشكل سريع بين الصور الموجودة على بطاقة الذاكرة. لمزيد من المعلومات حول بنية القوائم لـهذه الأزرار ، رجاء مراجعة HP Photosmart - تعليمات طابعة "HP Photosmart Help

مرحبا

مصابيح المؤشر

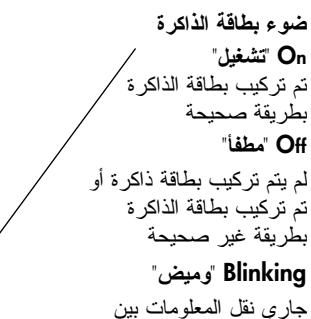

بطاقة الذاكرة والطابعة أو جهاز الكمبيوتر

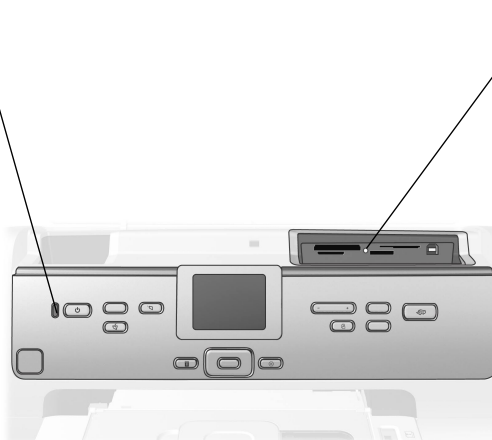

مصباح On/Attention "تشغيلَ/تنبيه" On "مضاء" (أخضر) الطاقة قيد التشغيل ايقاف التشغيل الطابعة في وضع نوفير الطاقة وميض (أخضر) الطابعة قيد الاستخدام وميض (أحمر) الطابعة تستلزم ندخل المستخدم

# فتحة الادخال

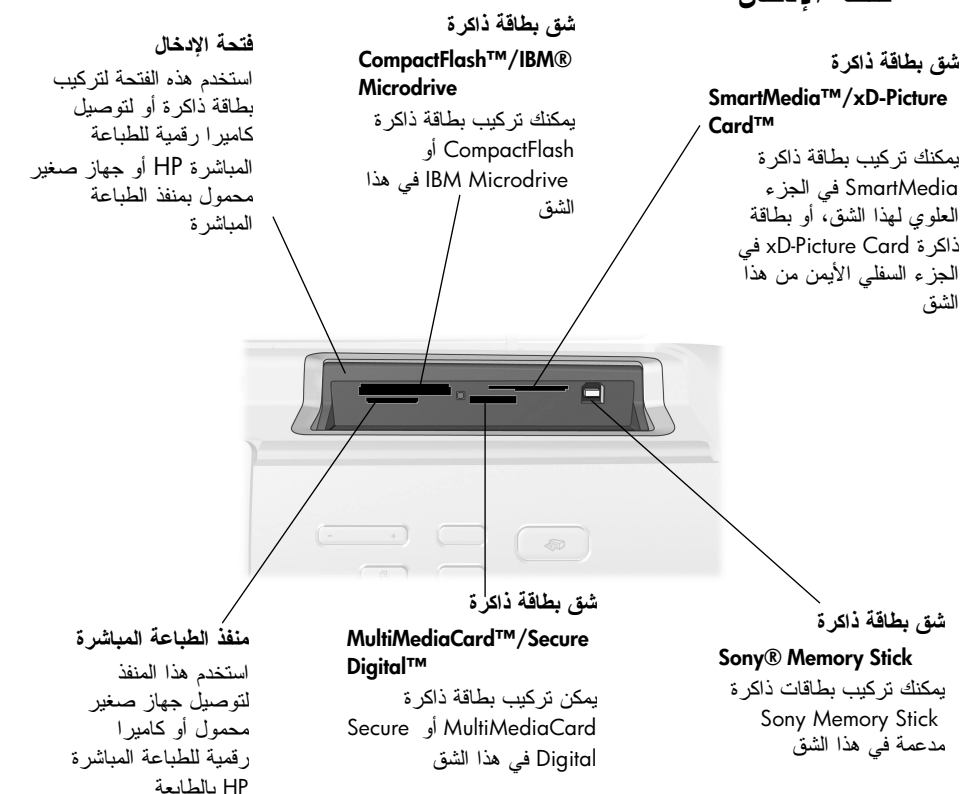

بنية القوائم

استخدم هذا القسم للاطلاع على الخيار ات التي يتم عرضها من القائمة الرئيسية على شاشة LCD بالطابعة. للوصول إلى خيارات القائمة، اضغط على زر MENU "قائمة" من لوحة التحكم الخاصة بالطابعة.

لمزيد من المعلومات حول خيارات القوائم الفرعية، رجاء مراجعة "تعليمات طابعة HP Photosmart". لمزيد من المعلومات حول الوصول إلى "تعليمات طابعة HP Photosmart"، رجاء مراجعة "**عرض تعليمات طابعة HP Photosmart"** في صفحة ١.

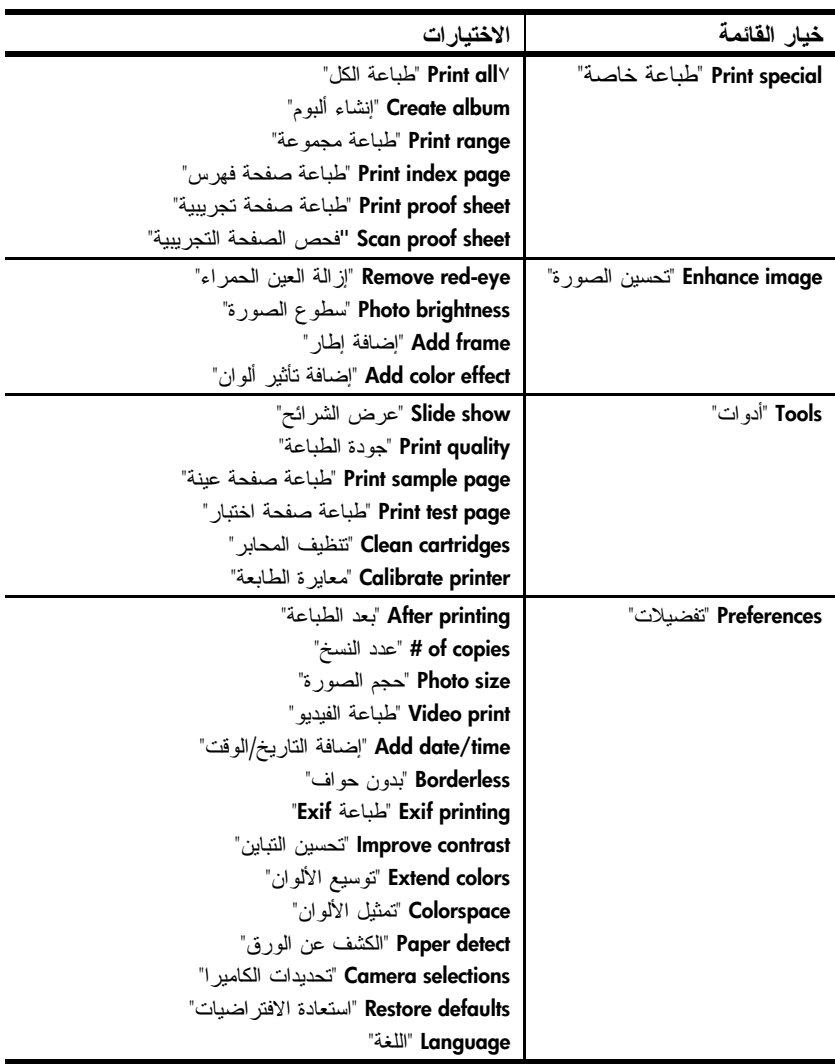

# معلومات حول محبرة الطبع

يتضمن هذا القسم نظرة عامة موجزة على محابر الطبع المدعمة، وإرشادات نركيب محابر الطبع أو استبدالها. للحصول على معلومات نفصيلية عن محابر الطبع، رجاء مراجعة "تعليمات طابعة ."HP Photosmart

### محابر الطبع المدعمة

تدعم الطابعة محابر الطبع التالية. قد ينتج عن تركيب محبر ة طبع لم يرد ذكر ها في هذا الجدول إبطال سريان ضمان الطابعة.

| لطباعة                        | استخدم محابر الطبع التالية                    |
|-------------------------------|-----------------------------------------------|
| المستندات والصور              | HP رقم ٥٨ (C6658A) - محبرة طبع الصور          |
|                               | HP رقم ٥٧ (C6657A) - محبرة طبع ثلاثية الألوان |
|                               | HP رقم ٥٦ (C6656A) - محبرة طبع أسود           |
| صور ملونة أو أبيض وأسود فائقة | HP رقم ٥٨ (C6658A) - محبرة طبع الصور          |
| الجو دة                       | HP رقم ٥٧ (C6657A) - محبرة طبع ثلاثية الألوان |
|                               | HP رقم ٥٩ (C6659A) - محبرة طبع صور رمادي      |

عند تركيب محبر ة الطبع، يجب مطابقة الرقم الموجود على محبر ة الطبع مع الرقم الموجود على سقاطة هذه المحبرة. نتسع الطابعة لثلاث محابر طبع في أن واحد.

**تنبيه!** تحقق تحقق من استخدام محابر الطبع الصحيحة. لاحظ أيضا أن HP تتصح بعدم تعديل محابر طبع HP أو إعادة تعبئتها. لا يشمل ضمان HP النلف الناجم عن تعديل محابر طبع HP أو الناتج عن إعادة تعبئتها.

يجب تركيب محابر الطبع في الطابعة على النحو التالي:

- حامل محبرة الطبع الأيسر HP رقم ٥٨ (C6658A)، محبرة طبع الصور
- حامل محبرة الطبع الأوسط HP رقم ٥٧ (C6657A)، محبرة طبع ثلاثية الألوان  $\bullet$
- حامل محبرة الطبع الأيمن HP رقم ٥٦ (C6656A)، محبرة طبع أسود أو HP رقم ٥٩ (C9359A)، محبرة طبع صور رمادي

# تركيب محابر الطبع أو استبدالها

للحصول على أفضل أداء للطابعة، لا تستخدم إلا محابر طبع HP الأصلية المعبئة في المصنع. للحصول على أقصى استفادة من محابر الطبع، يجب إيقاف تشغيل الطابعة عندما لا نكون قيد الاستخدام. يسمح إيقاف تشغيل الطابعة عندماً لا تكون فيد الاستخدام بتخزين محابر الطبع بشكل صحيح.

تنبيه! لا نقم بفصل الطابعة عن مصدر الطاقة أو بايقاف نشغيل مصدر الطاقة (كسلك الكهرباء مثلا) إلا بعد أن يختفي ضوء مصباح On/Attention "تشغيل/تتبيه".

- لتركيب محابر الطبع أو استبدالها:
- ١– إذا كانت الطابعة في حالة إيقاف التشغيل، اضغط على زر "**تشغيل**" على لوحة التحكم حتى يتم تشغيل الطابعة.
- ٢- قم بتحميل ورق معياري إلى "درج الإدخال" لكي تتمكن الطابعة من طباعة صفحة معايرة بعد نركيب محابر الطبع.
	- ٣– اضغط زر "فتح الباب" لفتح الباب الرئيسي.
- t اضغط على سقاطة محبرة الطبع ثم اسحبها للأمام. يتم فتح محددات سقاطة محبرة الطبع.

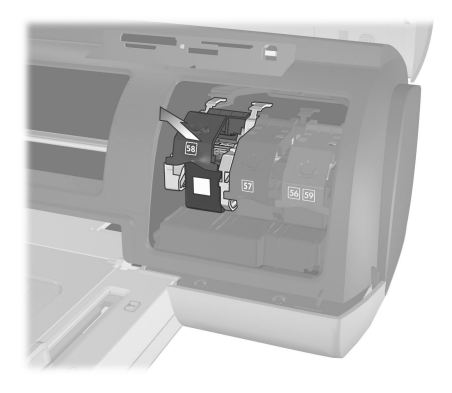

٥– بعد إخراج محبرة الطبع القديمة عند استبدالها، يمكنك إعادة معالجتها أو تخزينها أو التخلص منها. **ملاحظة:** لمزيد من المعلومات حول إعادة معالجة محابر الطبع، انتقل إلى www.hp.com/recycle

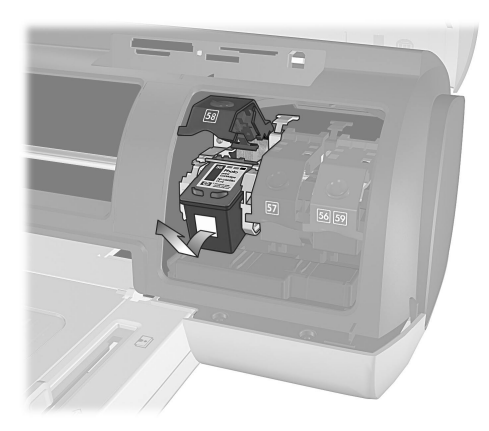

- عند نركيب محبرة طبع جديدة، أخرجها من عبونها. وعند استبدال محبرة طبع نم نخزينها،  $-1$ أخرجها من واقبي محابر الطبع.
	- عند نركيب محبرة طبع جديدة، أمسك باللسان ذي اللون القرنفلي وانزع الشريط  $-\mathsf{V}$ البلاستيكي برفق. تحقق من إزالة الشريط البلاستيكي فقط. يجب تركيب محبرة الطبع في الطابعة فوَّر إزالة الشريط، لأن نرك فوهات أو صمَّامات الحبر مكشوفة لأكثر من دُّقيقةً واحدة قد يؤدي إلى جفافها مما يؤدي إلى حدوث مشاكل في الطباعة فيما بعد. لا تحاول إعادة الشريط إذا ما تمت إز الته.

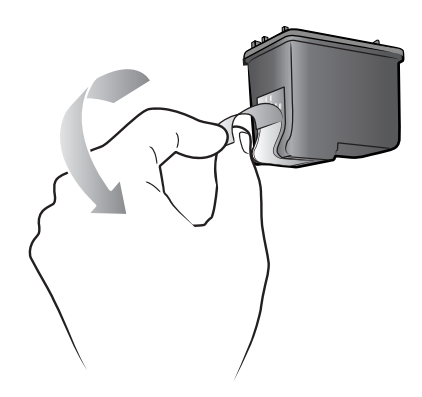

تنبيه! لا تلمس صمامات الحبر أو الموصلات النحاسية الموجودة في محبرة الطبع. فقد تتسبب ملامسة هذه الأجزاء في تلف محبرة الطبع.

- ٨– قم بتركيب محبر ة الطبع:
- أمسك بمحبرة الطبع بحيث يتم إدخال الموصلات النحاسية في الطابعة أولا. اضبط الننوءات الموجودة علىى الجانبين الأيمن والأيسر بالجزء العلوي من محبرة الطبع بحيث نكون مواجهة للفراغات الموجودة داخل حامل محابر الطبع.
- أدخل محبرة الطبع بعناية في الحامل الموجود أسفل القضيب المعدني، ثم ادفع محبرة بإحكام إلى داخل الحامل حتى نتوقف.

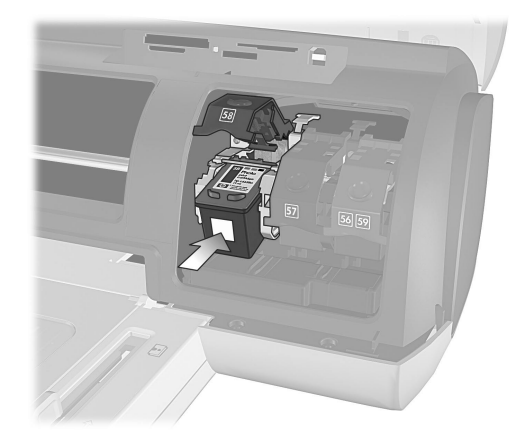

اضغط على سقاطة محبرة الطبع حتى نتبت في مكانها.

٩ – أغلق الغطاء العلوى ثم اضغط على زر "موافق". نقوم الطابعة بطباعة صفحة معايرة. نتم معايرة الطابعة ومحابر الطبع لتوفير أفضل نتائج ممكنة للطباعة. يمكنك التخلص من صفحة المعابر ة.

## وضع الطباعة باحتياطي الحبر

يسمح "وضع الطباعة باحتياطي الحبر " إمكانية الاستمر ار في الطباعة حتى في حالة حدوث تلف بإحدى محابر الطبع، أو عند نفاد الحبر منها. في حالة ظهور رسالة خطأ لإحدى محابر الطبع على شاشة LCD الخاصة بالطابعة أو على جهاز العرض الخاص بجهاز الكمبيوتر ، أخر ج محبرة الطبع ثم أغلق الغطاء العلوي للدخول إلى "وضع الطباعة باحتياطي الحبر". ستظهر رسالة نذكرك بأنك في "وضع الطباعة باحتياطي الحبر". نؤدي الطباعة في "وضع الطباعة باحتياطي الحبر" إلى بطئ الطابعة والناأثير على الجودة. سيتم استخدام "وضع الطباعة باحتياطي الحبر " لكل مهام الطباعة حتى يتم استبدال محبرة الحبر المفقودة. لمزيد من المعلومات حول استبدال محابر الطبع، راجع **تركيب محابر الطبع أو** ا**ستبدالها** في صفحة ٨.

# استكشاف أخطاء التثبيت وإصلاحها

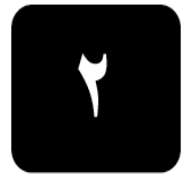

تم تصميم طابعة HP Photosmart بحيث نتول ثقة العملاء ونكون سهلة الاستخدام. يحتوي هذا الفصل على الأسئلة المتداولة حول إجراء التثبيت على جهاز Windows PC. للحصول على معلومات نفْصليلية حول استكشاف الأخطاء التي نحدث في أي من مكونات الطابعة وإصلاحها، بما في ذلك مشكلات النثبيت على Macintosh ورسائل الخطأ، رجاء مراجعة HP Photosmart Printer Help "تعليمات طابعة HP Photosmart Printer Help". لمزيد من المعلومات حول عرض نعليمات الطابعة، رجاء مراجعة عرض HP Photosmart Printer Help "تعليمات طابعة HP Photosmart" في صفحة ١. قبل الاتصال بدعم HP، اطلع على هذا القسم للتعرف على تلميحات حول استكشاف الأخطاء وإصلاحها أو انتقل إلى خدمات الدعم عبر الإنترنت على العنوان www.hp.com/support. **ملاحظة:** قد تظهر المستندات والصور مشوهة قليلا في حالة وجود مجالات مغنطيسية كهربائية عالية.

ملاحظة: نوصـي شركـة HP بأن يكون طول كابل USB أقل من ١٠ أقدام (٣ أمتار) للحد من الضو ضاء بسبب المجالات المغنطيسية العالية المحتملة.

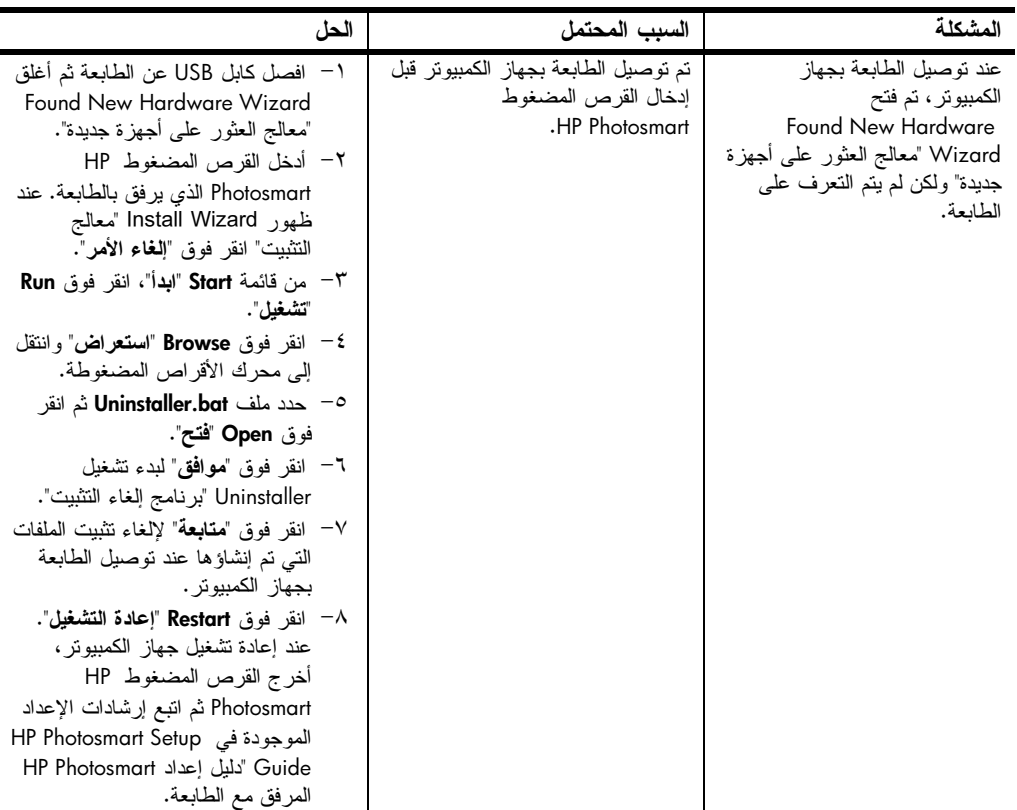

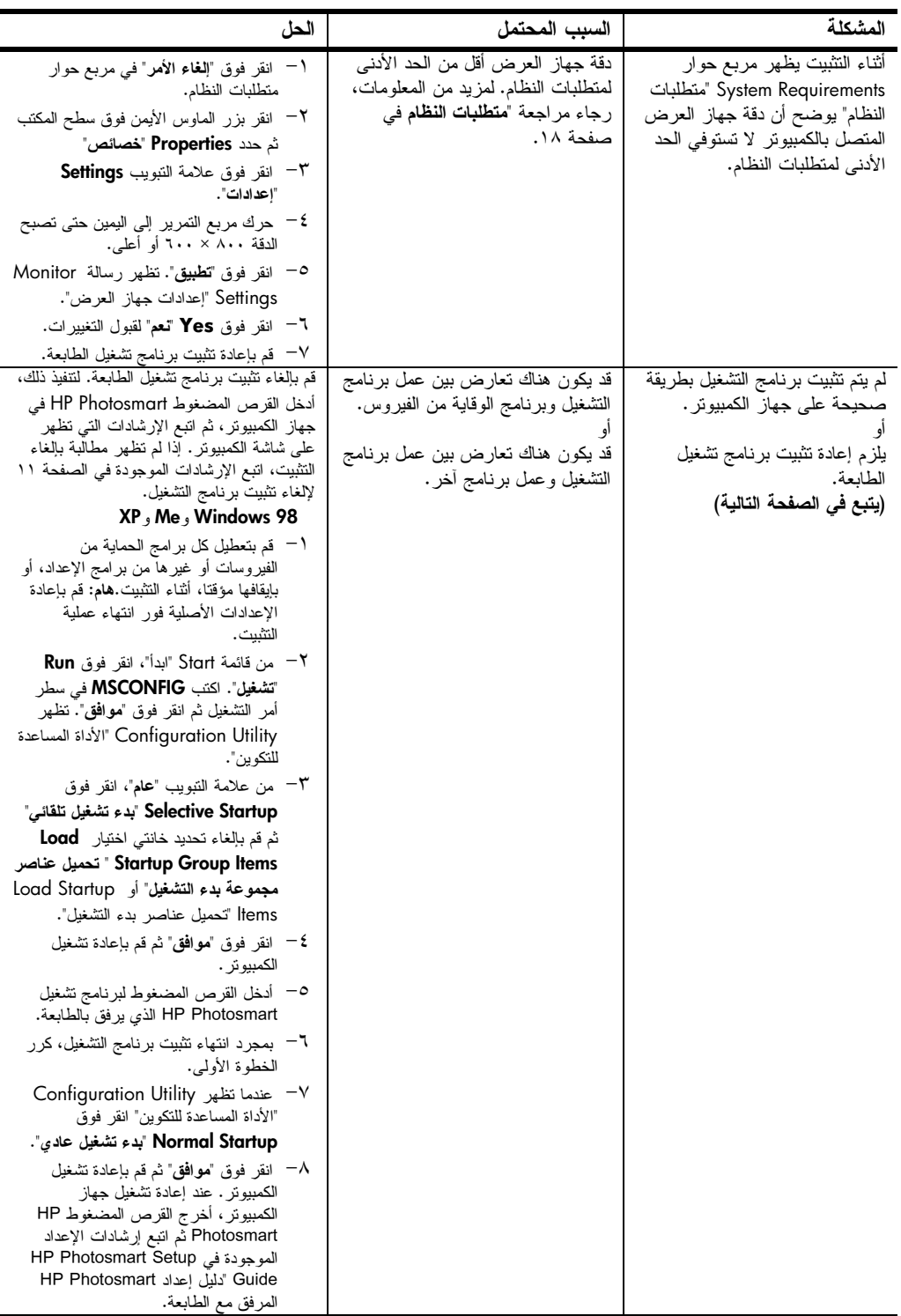

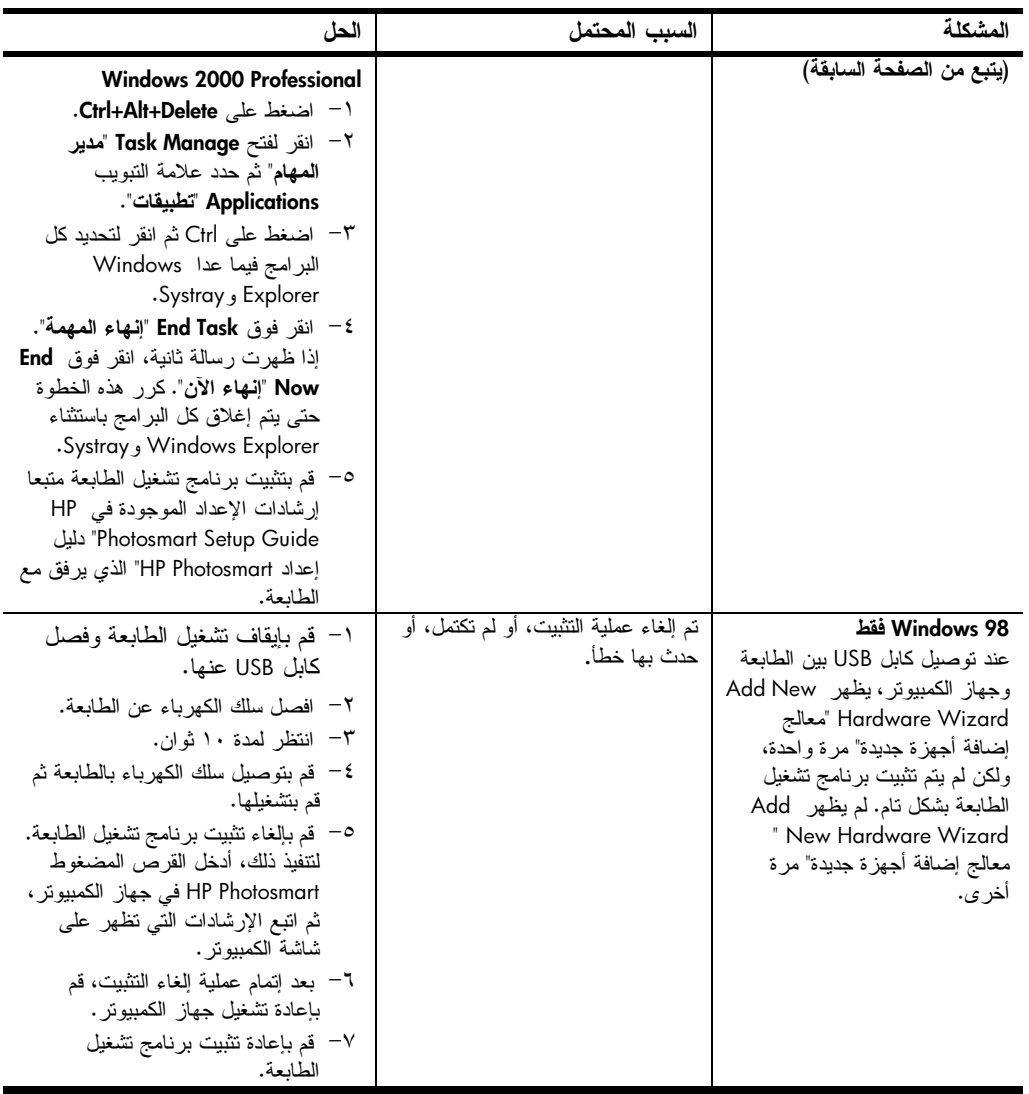

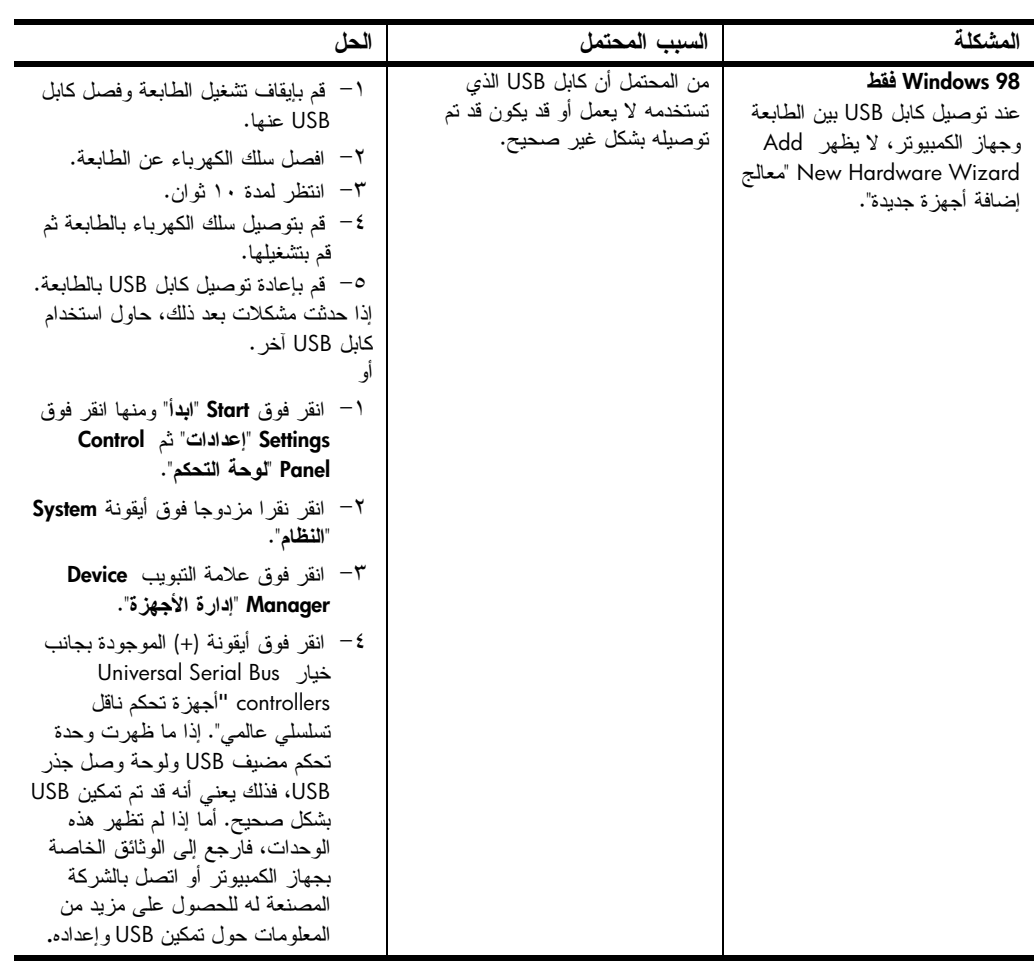

# الدعم والمواصفات

يحتوي هذا الفصل على المعلومات النالية حول الطابعة:

- الدعم في صفحة ١٥
- المواصفات في صفحة ١٨
- خدمات الأجهزة في صفحة ٢١
- . خدمات البرامج في صفحة ٢٢
- بيان الضمان المحدود لشركة hp في صفحة ٢٢
	- معلومات الأمان في صفحة ٢٤
		- البيان البيئي في صفحة ٢٤
- Error! Bookmark not defined. في صفحة Error! Bookmark not defined.
	- حقوق النشر والعلامات التجارية في صفحة ٢٥

الدعم

إذا حدثت لديك مشكلة، اتبع الخطوات التالية:

- ا انتقل إلى HP Photosmart Printer Help "تعليمات طابعة HP Photosmart" للتعرف على معلومات تفصيلية حول طريقة استخدام الطابعة واستكشاف الاخطاء التي تحدث بالطابعة وحلها. لمزيد من المعلومات حول عرض HP Photosmart Printer Help "تعليمات طابعة HP Photosmart"، رجاء مراجعة ع**رض** . / < HP Photosmart Printer Help
- ٢ إذا لم نتمكن من حل المشكلة باستخدام المعلومات الموجودة في HP Photosmart Printer Help "تعليمات طابعة HP Photosmart، يمكنك الحصول على الدعم عبر الويب وبالبريد الإلكتروني باللغات التالية: Dutch "الهولندية" و English "الإنجليزية" و French "الفرنسية" و German "الألمانية" و Italian "الإيطالية" و Portuguese "البرنغالية" و Spanish "الأسبانية" و Swedish "السويدية".
- − انتقل إلى www.hp.com/support حيث يمكنك الوصول إلى صفحات الدعم المباشر عبر الإنترنت، أو إرسال رسالة بالبريد الإلكتروني إلى شركة HP للحصول على إجابة لكل سؤال تريد الاستفسار عنه.
	- انتقل إلى www.hp.com للتعرف على التحديثات التي نتم على بر امج التشغيل.
	- ٣ في حالة تعذر حل المشكلة من خلال HP Photosmart Printer Help "تعليمات طابعة HP Photosmart" أو من خلال مواقع HP على الويب، اتصل بدعم HP على الرقع الخاص بالبلد او المنطقة الَّتي تُقيِّم فيها. للحصول على قائمة بارقام الـهاتف لكل البلدان والمناطق، رجاء مراجعة القسم النالبي.

### دعم hp عبر الـهاتف

تمنح الطابعة دعما مجانيا لفترة محددة. لمزيد من المعلومات رجاء مر اجعة ا**لدعم** في صفحة ١٥ أو انتقل إلى www.hp.com/support للتعرف على مدة الدعم المجاني.

بعد انتهاء مدة الدعم المجاني عبر الهاتف، يمكن الحصول على المساعدة من شركة HP نظير رسوم إضافية. انصل بموزع HP الذي نتعامل معه أو انصل على رقم هانف الدعم للبلد أو المنطقة التي تقيم فيها للتعرف على خيارات الدعم. لتلقي دعم HP عبر الهاتف، اتصل برقم هاتف الدعم المناسب لمكانك. يتم تطبيق الرسوم العادية للهاتف.

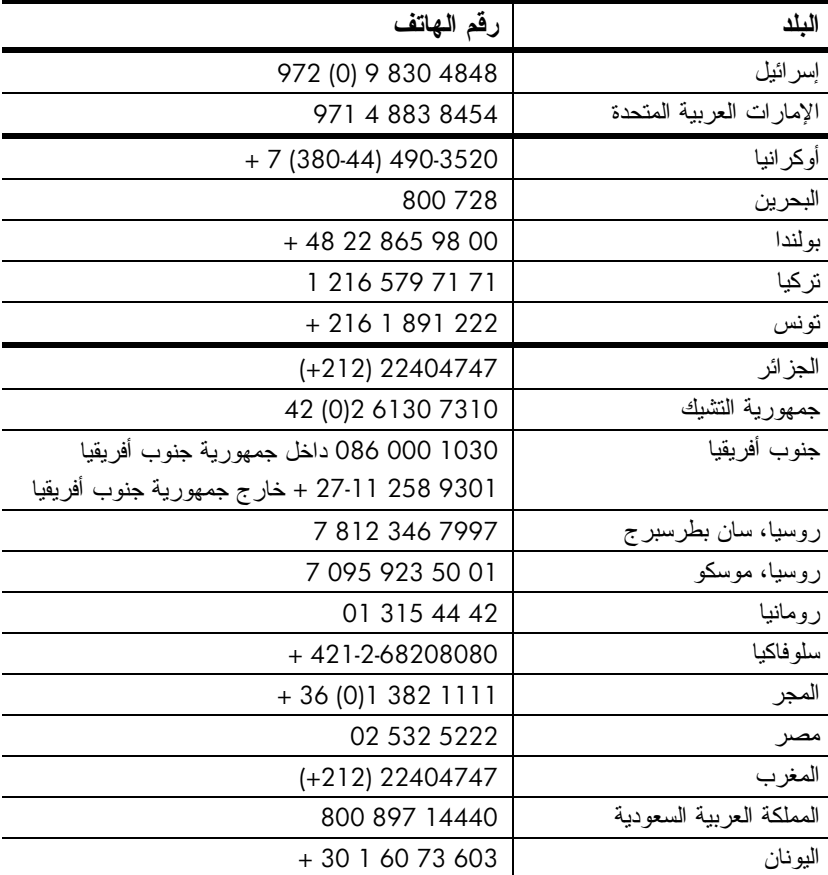

ملاحظة: بالنسبة للعملاء في أوروبا الغربية، يجب الانتقال إلى www.hp.com/support حتى يمكنهم الوصول إلى ارقام الدعم عبر الهاتف في البلد او المنطقة التي يقيمون فيها.

#### اجراء مكالمة

 $\bullet$ 

يجب أن نكون قريبا من جهاز الكمبيونر والطابعة عند الاتصال بدعم HP. قم بإعداد البيانات التالية:

- رقم طراز الطابعة (موجود على الجزء الأمامي من الطابعة).
- الرقم المسلسل للطابعة (موجود في الجزء السفلي من الطابعة).
	- نظام التشغيل المستخدم على جهاز الكمبيوتر.  $\bullet$ 
		- إصدار برنامج تشغيل الطابعة:
- Windows PC: للنعرف على إصدار برنامج تشغيل الطابعة، انقر بزر الماوس  $\sim$ الأيمن فوق أيقونة بطاقة الذاكرة على شريط المهام في نظام التشغيل Windows ثم حدد About "حو ل".
	- Macintosh: للتعرف على إصدار برنامج تشغيل الطابعة، استخدم مربع حوار  $\hspace{0.1mm}-\hspace{0.1mm}$ "طباعة".
- الرسائل التي تم عرضها على شاشة LCD الخاصة بالطابعة أو على جهاز العرض المتصل  $\bullet$ بالكمبيوتز .
	- لجابة للأسئلة التالية:
	- هل حدثت المشكلة التي تتصل بشأنها قبل ذلك؟ هل بمكنك إعادة صباغة هذه  $\frac{1}{2}$ المشكلة؟
- هل قمت بتركيب أجهزة جديدة أو تثبيت برامج جديدة على جهاز الكمبيوتر في الوقت  $\overline{\phantom{a}}$ الذي حدثت فبه المشكلة؟

# المواصفات

يوضح هذا القسم الحد الأدنى لمتطلبات النظام اللازمة لتثبيت طابعة على جهاز الكمبيوتر، ولتوفير مواصفات الطابعة المحددة. للحصول على قائمة بكامل مواصفات الطابعة، رجاء مراجعة HP Photosmart Printer Help "تعليمات طابعة HP Photosmart". لمزيد من المعلومات حول عرض **Printer Help** "تعليمات الطابعة"، رجاء مراجعة عرض hp photosmart printer help "تطيمات طابعة hp photosmart" في صفحة ١.

متطلبات النظام

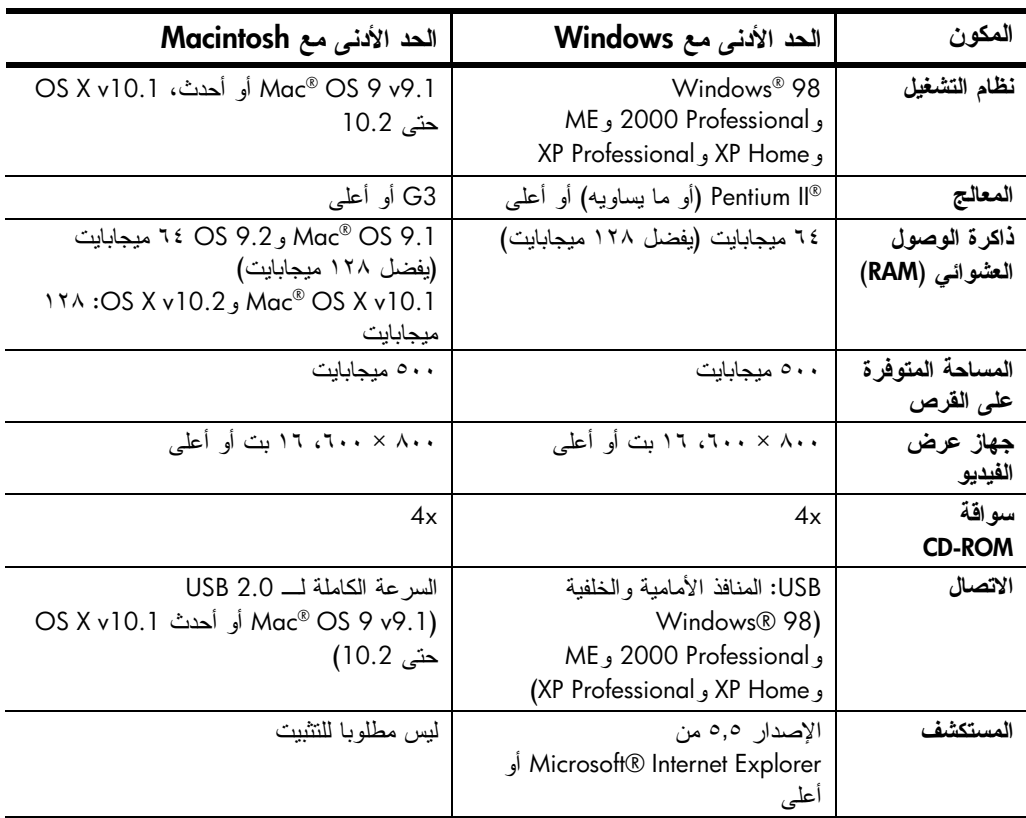

مو اصفات الطابعة

القياسية

 $\left(\begin{array}{cc} 0 & \times & 1 \\ 0 & \times & 1 \end{array}\right)$ ورق الصبور (٤ × ٦ بعد أحجام الوسائط ورق الصور بلسان (٤ × ٦ بوصة بلسان طوله ٠,٥ بوصة، أو ۱۰ × ۱۰ سم بلسان طوله ۱٬۲۰ سم) بطاقات الفهرس (٤ × ٦ بوصة، أو ١٠ × ١٥ سم) بطاقات Hagaki (٤ × ٥,٥ بوصة، أو ١٤٠ × ١٤٠ ملم) بطاقات بحجم A6 (٤,١٣ × ٥,٨ بوصة، أو ١٤٨ × ١٤٨ ملم) بطاقات بحجم L (٣,٥ × ٥ بوصة، أو ٩٠ × ١٢٧ ملم) بطاقات بحجم l بلسان (٣,٥ × ٥ بوصة بلسان طوله ٠,٥ بوصة، أو ٩٠ × ١٢٧ ملم بلسان طوله ١٢,٥ ملم) ورق رأسية (٨,٥ × ٢٣٤ بوصة، أو ٢١٦ × ٥٩٦٩ ملم) ورق الصور أحجام الوسائط، من ٣ × ٣ بوصة إلى ٨,٥ × ١٤ بوصة (من ٧٦ × ٧٦ ملم إلى ٢١٦  $(A + 07 \times$ الورق المعياري Letter، ۸٫۵ × ۱۱ بوصة (۲۱٦ × ۲۸۰ ملم) Legal، ١٤ × ١٤ بوصة (٢١٦ × ٣٥٦ ملم) Executive، ١٩٠ × ١٩٠ بوصة (١٩٠ × ٢٥٤ ملم) 44، ١١,٧ × ١١,٧ بوصة (٢١٠ × ٢٩٧ ملم) A,۳ × ٥,٨، بوصة (١٤٨ × ٢١٠ ملم) B5، ٩,٩ × ٩,٨ بوصة (١٧٦ × ٢٥٠ ملم) البطاقات Hagaki، ٤ × ٥,٥ بوصة (١٠٠ × ١٤٠ ملم) بحجم L، ٣,٥ × ٣,٥ بوصة (٩٠ × ١٢٧ ملم) بحجم l بلسان، ٣,٥ × ٥ بلسان طوله ٠,٥ بوصة، (٩٠ × ١٢٧ ملم بلسان طوله ۱۲٫۰ ملم) الفهرس، بحجم ٣ × ٥ بوصة، وبحجم ٤ × ٦ بوصة، وبحجم ٥ × ٨  $\times$  12 إبوصية (٧٦ × ١٢٧ ملم و ١٠ × ١٥ سم و ١٢٧ × ۲۰۳ ملم) حجم A6، ٤,١٣، ٥,٨ بوصة (١٠٥ × ١٤٨ ملم) المغلفات رقم ٩، ٥٧٥. ٨,٨٧٥ × ٨,٨٧٥ بوصة (٩٨,٤ × ٢٢٥,٤ ملم) رقم ١٠، ٩,٥× ٤,١٢٥ بوصة (٢٤٠× ٢٤٠ ملم) A2 Invitation، ٥,٧٥ × ٥,٧٥ بوصة (١١٠ × ١٤٦ ملم) بحجم DL، ۲۲۰، × ۸,٦٦ بوصة (١١٠ × ٢٢٠ ملم)  $(A)$ بحجم C6، °, ٤ × ٤, ٦ بوصة (١١٤ × ١٦٢ ملم) مخصص من ٣ × ٥ بوصة إلى ٨,٥ × ١٤ بوصة (من ٧٦ × ١٢٧ ملم إلى ٢١٦  $(dA \cdot \text{rot} \times$ الأغشية الشفافة Letter، ٨,٥ × ١١ بوصة (٢١٦ × ٢٨٠ ملم) A4، ۱۱٫۷ × ۱۱٫۷ بوصة (۲۱۰ × ۲۹۷ ملم) بطاقات العنونة Letter، ۸٫۵ × ۱۱ بوصة (۲۱٦ × ۲۸۰ ملم) A4، ۱۱٫۷ × ۱۱٫۷ بوصة (۲۱۰ × ۲۹۷ ملم)

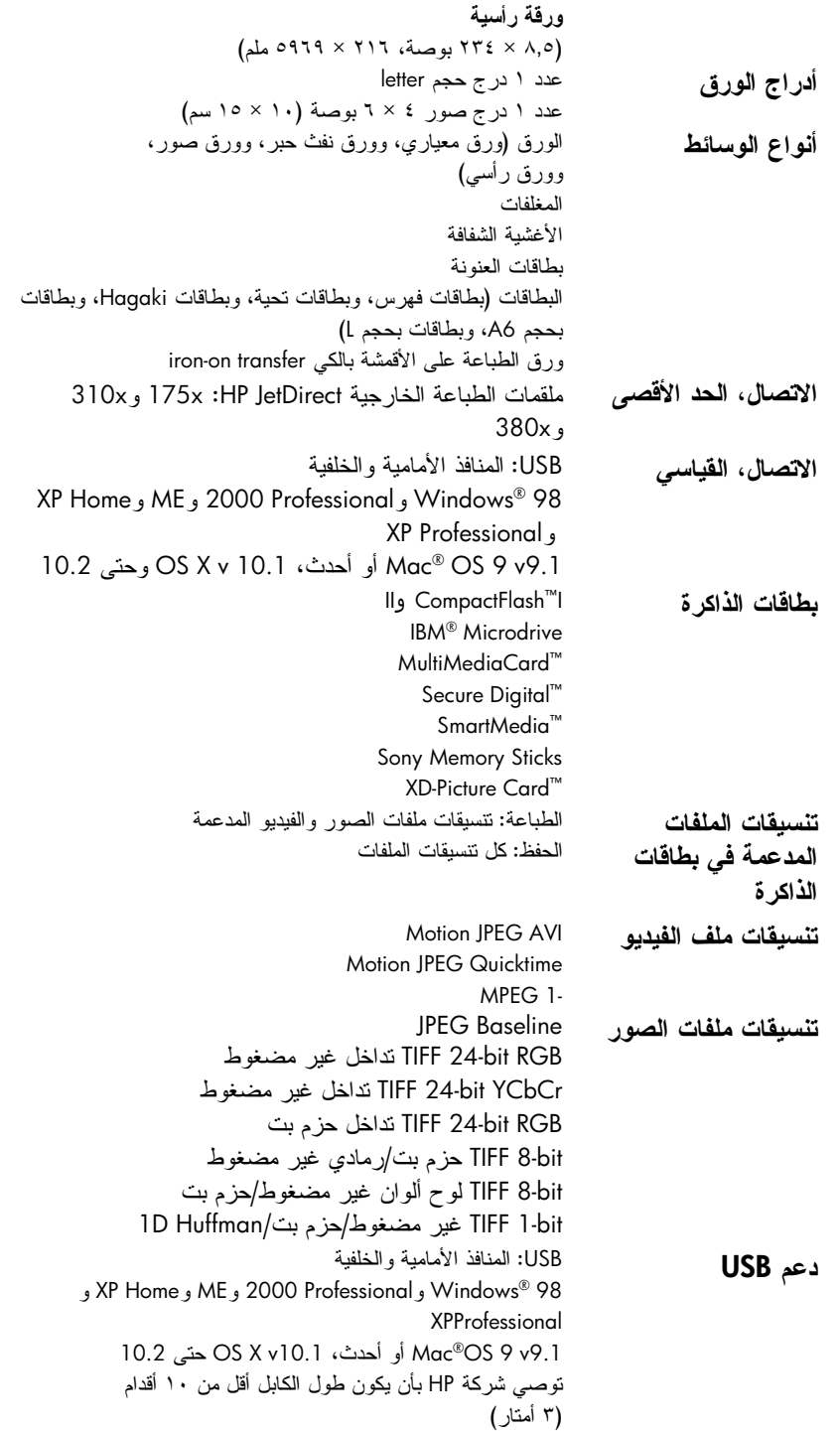

٢٥ ورقة من ورق الصور سعة "درج الإدخال" ۱۰۰ ورقة من الورق المعباري من ٢٠ إلى ٤٠ بطاقة (تبعا للسمك) ١٥ مغلف ۲۰ ورقة من ورق الرأسية ٢٠ ورقة من بطاقات العنونة ٢٥ غشاء شفاف ٢٥ ورقة طباعة على الأقمشة بالكي iron-on transfers ۲۰ ورقة من ورق الصور سعة Out tray "درج ٥٠ ورقة من الورق المعياري الإخراج" ۱۰ بطاقات ۱۰ مغلفات ۲۰ غشاء شفاف ۲۰ ورقة من ورق الرأسية ٢٥ ورقة من بطاقات العنونة ٢٥ ورقة طباعة على الأقمشة بالكي iron-on transfers سعة درج الصور ۱۰ ورقة من ورق الصور عدد ١ محبرة طبع أسود HP رقم (C6656A) 56 محابر الطبع عدد ١ محبرة طبع ثلاثية الألوان HP رقم (C6657A) 57 عدد ١ محبرة طبع صور ألوان HP رقم (C6658A) 58 عدد ١ محبرة طبع صور رمادي HP رقم (C9359A) 59 الحد الأقصى للطول المفضل: ١٤ بوصة (٣٥٦ ملم) مواصفات الوسائط، الحد الأقصى للعرض المفضل: ٨,٥ بوصة (٢١٦ ملم) الحد الأقصبي الحد الأقصبي للسمك المفضل: 11,0 (٢٩٢ µm) للورقة

خدمات الأجهز ة

إذا إذا كانت المشكلة التي حدثت لديك هي مشكلة في الأجهزة، اتصل بالمتجر الذي قمت بشراء الطابعة منه. أو انتقل إلى www.hp.com/cpso-support/guide/psd/repairhelp.html للتعرف على أقرب مركز للمبيعات والخدمة. الخدمة مجانية خلال مدة الضمان المحدود. وبعد انتهاء مدة الضمان، يتم تقديم الخدمة نظير رسوم مالية. لمزيد من المعلومات حول الضمان المحدود لشركة HP، رجاء مراجعة **بيان الضمان المحدود لشركة hp** في صفحة ٢٢. الخدمة مجانبة خلال مدة الضمان. وبعد انتهاء مدة الضمان، بتم تقديم الخدمة نظير ( سوم مالية.

## خدمات البرامج

من حين لأخر ، نقوم شركة HP بإجراء تحديثات على برامج تشغيل الطابعات. يمكنك تحميل التحديثات بالانتقال إلى www.hp.com/support أو باستخدام البرنامج الذي يرفق مع الطابعة. أما تحديثات برنامج HP Photo & lmaging "تشغيل الصور HP" فلا نتوفر إلا على أقراص مضغوطة فقط.

لنلقى تحديثات برنامج تشغيل الطابعة من خلال البرنامج الذي يرفق مع الطابعة، اتبع الخطوات التالية:

- Windows PC: من قائمة Start "ابدأ" حدد Programs "برامج" (من Windows XP)، حدد All Programs "كافة البرامج") ثم Hewlett-Packard ثم HP Software Update "تحديث البرامج HP".
- Macintosh: من القائمة "HP Inkjet Jility"، حدد Support "الدعم" من القائمة  $\bullet$ المنبثقة، ثم انقر فوق Support "الدعم".

يقيا

# بيان الضمان المحدود لشركة hp

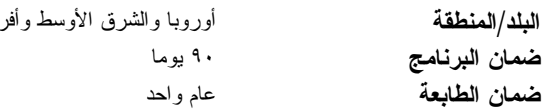

- أمد الضمان المحدود  $-i$
- 1 − تضمن شركة Hewlett-Packard − التي يرمز إليها (HP) − للعملاء من المستخدمين النهائيين أن تكون منتجات HP الموضحة فيما سبق خالية من العيوب سواء في الخامة أو في الصناعة عن المدة المحددة للضمان فيما سبق، والتي يتم احتسابها بداية من تاريخ شراء العميل للمنتج.
- ٢ − بالنسبة للمنتجات من البر امج، لا ينطبق ضمان HP المحدود إلا في حالة إخفاق البرنامج في تنفيذ التعليمات البرمجية. لا تضمن شركة HP ألا ينقطع عمل أي منتج، أو أنه خال من الأخطاء.
	- لا يشمل الضمان المحدود لشركة HP إلا العيوب التي تنشأ نتيجة الاستعمال العادي للمنتج، ولا يشمل أية مشكلات  $-\tau$ أخر ي، بما في ذلك المشكلات التي تنتج عن ما يلي:
		- الصيانة أو التعديل بطريقة خطأ، أو
		- استخدام بر امج أو وسائط أو أجزاء أو مستلزمات لا توفرها ولا تدعمها شركة HP، أو
			- تشغيل المنتج في بيئة مخالفة لمو اصفات التشغيل.
- بالنسبة لمنتجات HP من الطابعات، لا يؤثر استخدام محابر حبر لغير HP أو محابر حبر تم إعادة ملؤها على الضمان  $-\epsilon$ الممنوح للعميل أو على أي تعاقد للدعم أبرمه العميل مع شركة HP. من جانب آخر ، إذا تحدد أن العطل أو التلف الذي لحق بالطابعة نتج عن استخدام محبرة حبر لغير HP أو نتج عن استخدام محبرة حبر تم إعادة ملؤها، ستقوم شركة HP بتحميل تكلفة الوقت المستغرق في إصلاح العطل والمواد المستخدمة في ذلك – بالتكلفة القياسية– على خدمة الطابعة.
- إذا نلقت شركة HP خلال فترة سريان الضمان إخطارا بوجود عيب في أحد المنتجات التي يشملها الضمان، تلتزم شركة  $-\circ$ HP إما بإصلاح العيب أو استبدال المنتج الذي يحتوي على هذا العيب، والخيار في ذلك يرجع للشركة.
- إذا تعذر على شركة HP إصلاح العيب أو استبدال المنتج الذي يحتوي على العيب الذي يشمله الضمان، بما يتناسب مع  $-\mathbf{1}$ الموقف، تلتزم شركة HP برد المبلغ الذي دفعه العميل نظير شراء المنتج في فترة زمنية مناسبة بعد إبلاغها بالعيب.
- V = لا تتحمل شركة HP أية مسؤولية بشأن إصلاح المنتجات أو استبدالها أو رد المبالغ المالية إلى العميل حتى يقوم العميل بإعادة المنتج المعيب إلى شركة HP.
- تلتزم الشركة بأن يكون المنتج البديل إما جديدا أو كالجديد، بشرط أن يتساوى في الأداء مع المنتج المستبدل، وذلك كحد  $-\lambda$ ادنى.
- من الوارد أن تحتوي منتجات HP على أجزاء أو مكونات أو مواد معاد معالجتها تكافئ الأجزاء أو المكونات أو المواد  $-9$ الجديدة في الأداء.
- 1−يسر ى الضمان المحدود لشركة HP في كل البلدان أو المناطق التي تقوم شركة HP بتوزيع منتجات يغطيها الضمان فيها. يمكن إبرام تعاقدات للحصول على خدمات ضمان إضافية – مثل الخدمة في الموقع – من أي منفذ معتمد لخدمة HP في البلدان أو المناطق التي تقوم شركة HP بتوزيع منتجات فيها، أو يقوم بذلك أحد المستوردين المعتمدين. للحصول على خدمة الدعم عبر الـهاتف فـى أوروبـا، الرجاء مراجعة النفاصيل وشروط الدعم عبر الـهاتف الخاصـة بالبلد أو المنطقة النّي نقيم فيها من خلال زيارة موقع الويب على العنوان: http://www.hp.com/support. أو يمكنك طلب الحصول

على هذه النفاصيل والشروط من الموزع الذي نتعامل معه، أو الانصال بشركة HP على رقم الهاتف الموضح في هذا الدليل. كجز ء من مجهوداتنا المستمرة لتحسين خدمة الدعم عبر الهاتف، ننصح بمر اجعة موقع الويب الخاص بالشركة بشكل دوري للتعرف على المعلومات الجديدة الخاصة بميزات الخدمة وتقديمها. بالنو افق مع ما نسمح به القو انين المحلية، لا نقدم شركة HP أو أي من موردي الجهات الخارجية النابعين لها أية ضمانات أخرى أو أية تعهدات من أي نوع، سواء صريحة أو ضمنية، بشأن منتجات HP، وتخلَّى الشركة مسؤوليتها على وجه الخصوص من الضمانات أو النعهدات الضمنية الخاصة بقابلية البيع أو ملائمة المنتج لمستوى معين من الجودة أو ملاءمته لغرض بعينه. حدود المسؤولية القانونية ాਣ 1− بالنّوافق مع ما تسمح به القوانين المحلية، فإن الإجراءات التعويضية التي ينص عليها بيان الضمان الحالي خاصة بالعميل وقاصرة عليه. ٢– بالنوافق مع ما نسمح به القوانين المحلية، باستثناء الالنزامات الموضحة في بيان الضمان الحالي، لن نتحمل شركة HP أو أي منَّ موردي الجهات الخارجية التابعين لمها أية مسؤولية عن حدوث أضرار مباشرة أو غير مباشرة أو أضرار بمواصفات خاصة أو مترتبة على أضرار أخرى، سواء كان ذلك قائما على نعاقد أو على ضرر أو على أية نظرية قانونية أخرى، وسواء تم الإخطار باحتمالية حدوث مثل نلك الاضرار أو لم يتم الإخطار . القو انبن المحلبة  $-1$ 1 – يحصل العميل على حقوق قانونية محددة بموجب بيان الضمان الحالي. قد يكون للعميل حقوقا أخرى، والتي قد تختلف من ولاية إلى ولاية أخرى داخل الولايات المتحدة الأمريكية، أو من مقاطعة إلى مقاطعة أخرى داخل كندا، أو من بلد إلى بلد آخر أو منطقة إلى منطقة أخرى في أي مكان آخر في العالم. في حالة وجود تعارض بين بيان الضمان الحالي والقوانين المحلية، يتم تعديل بيان الضمان الحالي بما يتوافق مع تلك  $-1$ القوانين المحلية. إذعانا لتلك القوانين المحلية، قد لا تنطبق على العميل بعض بنود إخلاء المسؤولية وتحديدها، من البنود التي ينص عليها بيان الضمان الحالي. على سبيل المثال، بعض الولايات في الولايات المتحدة، بالإضافة إلى بعض الحكومات خار ج الو لايات المتحدة (وبعض المقاطعات في كندا)، نتص على: عدم تطبيق بنود إخلاء المسؤولية والتحديدات الواردة في بيان الضمان الحالي، تلك البنود التي تؤدي إلى تقييد الحقوق التشريعية الممنوحة للعميل (في المملكة المتحدة على سبيل المثال)، تقييد قدرة الشركات المصنعة على فرض بنود إخلاء المسؤولية أو تحديدها، أو منح العميل حقوق ضمان إضافية، وتحديد مدة الضمانات السارية التي لا يمكن للشركات المصنعة إخلاء مسؤولياتها نجاهها، أو عدم السماح بنحديد المسؤولية خلال فترة سريان الضمان. ٣– بالنسبة لمعاملات العملاء في أستراليا و نيوزيلندا، فإن البنود الواردة في بيان الضمان الحالي – باستثناء ما يسمح به القانون – لا نؤدي إلى استبعاد أي من الحقوق التشريعية الإلزامية المطبقة على بيع منتجات HP إلى العملاء ولا نؤدي إلى نقيد نلك الحقوق أو إلى نعديلها، بل نعتبر متممة لها.

هذه أسماء وعناوين منافذ بيع لشركة HP والتي تمنح ضمان HP المحدود (ضمان المصنع) في بلدك. قد يكون لديك حقوق قانونية ضد البائع على أساس اتفاقية الشراء بالإضافة إلى ضمان المصنع تلك الحقوق الني لا يمكن تقييدها بواسطة ضمان المصنع.

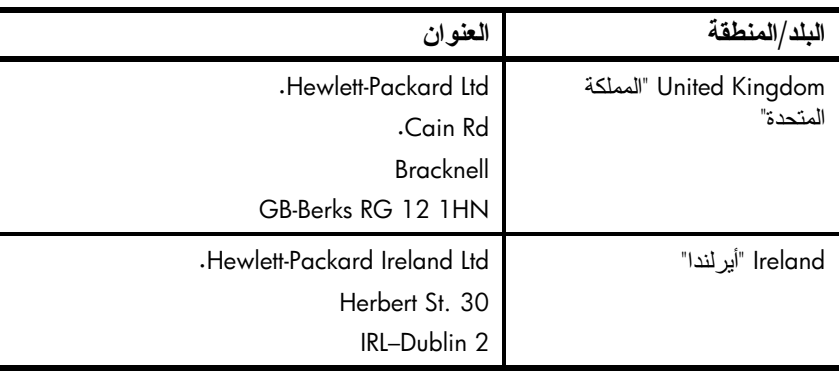

اتبع التدابير الأمنية الأساسية دوما عند استخدام هذا المنتج لتقليل مخاطر الإصابة من في حالات الحرِّ بق أو الصدمات الكهر بائية. **تحذير!** لمنع نشوب حريق أو الإصابة بصدمات كهربائية، يجب عدم تعريض هذا المنتج<br>للمطر أو أي نو ع من أنواع الرطوبة. **ملاحظة!** مخاطر صدمة كهر بائية محتملة. اقرأ بعناية كافة التعليمات الموجودة في HP Photosmart Setup Guide "دليل إعداد HP  $\bullet$ ."Photosmart استخدم مأخذ نيار مؤرض فقط عند نوصيل الوحدة بمصدر الطاقة. إذا كنت لا نعرف ما إذا كان مأخذ النيار مؤرضا أم لا، اتصل بفني متخصص.

- انتبه لكل التحذيرات والتعليمات الموجودة على المنتج.
	- افصل هذا المنتج من مأخذ التيار قبل تتظيفه.
- لا تضع هذا المنتج أو تستخدمه بالقرب من الماء أو عندما يكون يداك مبتلة.
	- ضع المنتج بإحكام على سطح ثابت.
- ضع المنتج في مكان آمن بحيث لا يخطو فوقه المارة فوق سلك الكهرباء أو تتعثر أقدامهم  $\bullet$ به، وبحيث لا يتلف سلك الكهرباء.
	- إذا حدث اضطراب في تشغيل المنتج، رجاء مراجعة معلومات استكشاف الأخطاء وإصلاحها في HP Photosmart Printer Help "تعليمات طابعة HP Photosmart".
- لا توجد أجزاء تشغيل نتطلب خدمة داخل هذا المنتج. يرجى إسناد صيانة المنتج إلى الفنيين  $\bullet$ المتخصصبر ..
	- استخدم هذا المنتج في منطقة جيدة التهوية.

# البيان البيئي

تلتزم شركة Hewlett-Packard بتوفير منتجات عالية الجودة لا تتنافى مع المواصفات البيئية. حمابة الببئة

روعي في تصميع هذه الطابعة نزويدها بالعديد من السمات التي تساعد على نقليل التأثير على البيئة. لمزيد من المعلومات، الرجاء الانتقال إلى الموقع HP's Commitment to the Environment "النَّز ام HP بحماية البيئة" على الويب على العنوان www.hp.com/hpinfo/globalcitizenship/environment/index.html.

### إنتاج الأوزون

### استهلاك الطاقة

ينخفض استخدام الطاقة بشكل ملحوظ عندما نكون في وضع ®ENERGY STAR، الذي يحافظ على الموارد الطبيعية ويؤدي إلى توفير النكلفة دون النأثير على الأداء العالمي لـهذا المنتج. هذا المنتج مؤهل لبرنامج ENERGY STAR وهو برنامج تطوعي تم عمله للمساعدة في تطوير المنتجات المكتبية التي لا تضر بالطاقة.

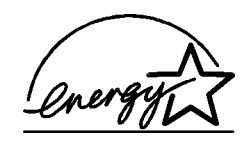

ENERGY STAR هي علامة تجارية أمريكية مسجلة لـــ EPA وباعتبار ها اٍحدى شركاء ENERGY STAR حددت شركة Hewlett Packardأن هذا يستوفي هذا المنتج إرشادات ENERGY STAR الخاصة بكفاءة الطاقة. لمزيد من المعلومات، www.energystar.gov. الرجاء الانتقال إلى

### استخدام الورق

هذا المنتج بناسب استخدام ورق معاد تصنيعه وفقا لـــ 19309 DIN.

### الأجزاء البلاستيكية

تم إعداد الأجزاء البلاستيكية التي يزيد وزنـها علـى ٠,٨٨ أوقية (٢٤ جرام) بالتوافق مـع المـعايير الدولية التي تساعد على تعزيز ۖ إمكانية تحديد الأجزاء البلاستيكية التي تخصص لأغراض إعادة المعالجة في نهاية عمر الطابعة.

## صحيفة بيانات سلامة المواد

يمكن الحصول على صحيفة بيانات سلامة المواد (MSDS) من موقع شركة HP على الويب على العنوان www.hp.com/go/msds بالنسبة للعملاء الذين لا يتوفر لديهم إمكانية استخدام الإنترنت، يجب عليهم الاتصال بدعم HP.

## برنامج إعادة المعالجة

تطرح شركة HP عددا منز ايدا من بر امج مرتجعات المواد وإعادة معالجتها في العديد من البلدان ومع الشركاء الذين يملكون بعضـا من أكبر مراكز المعالـجة الإلكترونية علـى مستوى العالم. تحافظ شركة HP على الموارد من خلال إعادة بيع بعض من أكثر منتجاتها شهرة. يحتوي منتج HP الحالي على لحامات مستخدم فيها مادة الرصـاص، والتي تستوجب معالـجتها بطريقة خاصّة في نهايةٌ عمر ها.

### regulatory statements

For regulatory identification purposes, your product is assigned a Regulatory Model Number. The Regulatory Model Number for your product is SDGOA-0378. This regulatory number should not be confused with the marketing name (hp photosmart 7900 series printer) or product number (Q3020A).

Australia EMC statement

C

This equipment complies with Australian EMC requirements.

### **Canada EMC statement**

Le présent appareil numérique n'émet pas de bruit radioélectrique dépassant les limites applicables aux appareils numériques de la classe B prescrites dans le Règlement sur le brouillage radioélectrique édicté par le ministère des Communications du Canada.

This digital apparatus does not exceed the Class B limits for radio noise emissions from digital apparatus set out in the Radio Interface Regulations of the Canadian Department of Communications.

# حقوق النشر والعلامات التجارية

@ حقوق النشر ٢٠٠٣ لشركة Hewlett-Packard

جميع الحقوق محفوظة. يحظر تصوير أي جزء من هذا المستند أو إعادة إنتاجه أو نرجمته إلى لغة أخرى بدون الحصول على موافقة كتابية مسبقة من شركة Hewlett-Packard. المعلومات الواردة في هذا المستند عرضة للتغيير بدون اشعار . لا تتحمل شركة Hewlett-Packard أَية مسؤولية بشأن الأخطاء الواردة في هذا المستند أو بشأن الأضرار المتر تبة على ذلك، فيما يتعلَّق بتجهيز ٍ هذه المادة أو بأدائها أو باستخدامها.

HP وشعار HP و Photosmart هي علامات خاصة بشركة Hewlett-Packard.

IBM هي علامة تجارية مسجلة لشركة International Business Machines Corporation.

شعار Secure Digital هو علامة تجارية لجمعية SD Association.

Microsoft و Windows علامتان تجاريتان مسجلتان لشركة Microsoft Corporation.

CompactFlash و CF وشعار CF هي علامات تجارية لجمعية .CompactFlash Association (CFA)

Sony Memory Stick هي علامة تجارية مسجلة لشركة Sony.

MultiMediaCard هي علامة تجارية لــ Infineon Technologies AG بألمانيا، ومرخص بها لجمعية MMCA). MultiMediaCard Association).

SmartMedia هي علامة تجارية لشركة Toshiba.

xD-Picture Card هي علامة تجارية لشركات Fuji Photo Film Co المحدودة و Toshiba Corporation و Olympus Optical Co المحدودة.

Mac وشعار Mac و Macintosh هي علامات تجارية مسجلة لشركة Apple Computer, Inc

Pentium هي علامة تجار بة مسجلة لشر كة Intel Corporation.

العلامات التجار ية الأخر ي هي علامات تجار ية أو علامات تجار ية مسجلة لمالكيها.

البرنامج المضمن في الطابعة قائم جزئيا على عمل مجموعة Independent JPEG Group. حقوق النشر الخاصة بصور معينة من بين الصور الواردة في هذا المسنتد محفوظة لمالكي هذه الصور الأصليين.

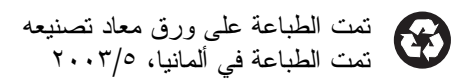

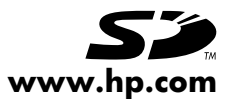

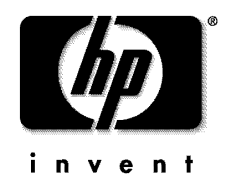

& ٢٠٠٣ حقوق النشر لشركة Hewlett-Packard

 $v1.0.1$